## **Constraints of Calculating Higher Level Standards from Lower Level Standards**

Many districts have moved to standards and have wanted to explore having "child or lower" standards calculate up to a Parent Standard. PTP does allow teachers to do this however many teachers aren't satisfied with the auto-calculated score and choice to use their professional judgement and overwrite that score- PTP does allow this as well.

1. Under the left nav bar of PTP – in Settings, teachers can check this box (also can be set up at the district level for this school) however, without your standards being set up correctly this check box may not work correctly.

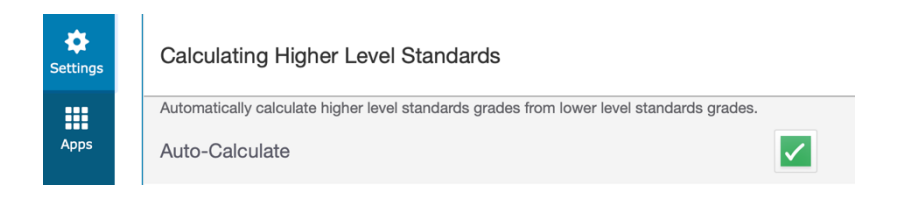

2. If you don't have standards on the server. In this example, these are Grade 4 ELA standards and you can see ELA.4.22 is the parent of ELA.4.23 through .25. Those standards in PINK are the children of whatever standard is listed in the ParentStandardIdentifier column. The green row standard is something I call a non-graded header standard.

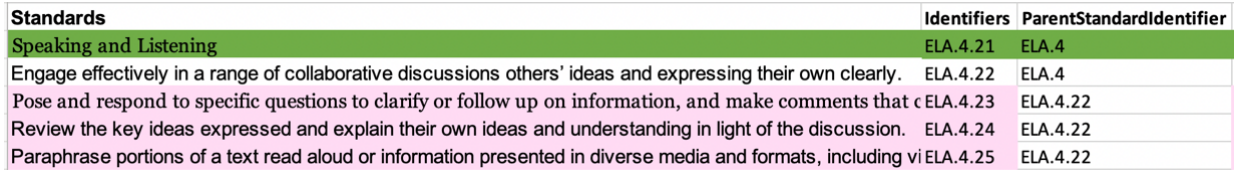

If you do have standards on the server, you'd have to export them (including the ID and Longitudinal ID) and change the ParentStandardIdentifier column and possibly others allowing the parent standard to be graded.

- 3. After you import the standards, the standards under District>Standards>List Standards will look like this. ELA.4.22 is the parent of 23/24/25 as they are INDENTED. It's great the PS provides this visual aid to PS administrators, but this doesn't help your teachers. Are there any visual aids for teachers? Well yes there are!
- 4. When teachers create an assignment, they see a tab called Standards. The arrow within the black tent (for lack of a better description) ELA.4.22 is the PARENT STANDARD of 23/24/25.
- 5. Here is the constraint your teachers **MUST KNOW – A PARENT STANDARD SHOULD NEVER BE TIED TO AN ASSIGNMENT. Teachers should tie only use the indented child standards to assignments by placing a check mark inside each appropriate standard.**

• ELA.4.22 - Engages effectively in collaborative discussions with diverse partners

ELA.4.23 -

Poses and responds to specific questions to clarify or follow up on information, and make comments that contribute to the discussion and link to the remarks of others

ELA.4.24 -

Reviews the key ideas expressed and explain their own ideas and understanding in light of the discussion.

ELA.4.25 -

Paraphrases portions of a text read aloud or information presented in diverse media and formats, including visually, quantitatively, and orally.

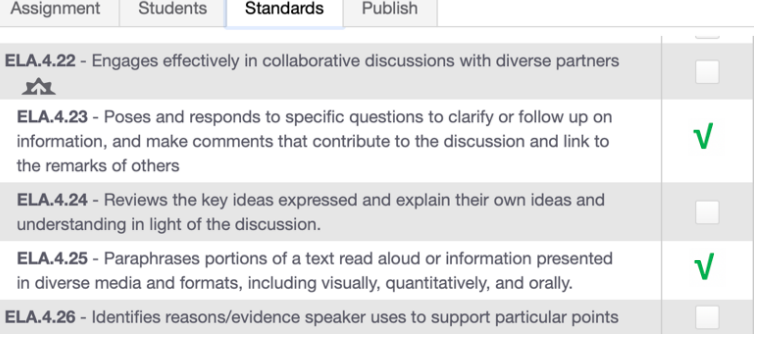

- 6. If your teachers aren't creating assignments or find at the end of the term, they didn't address these standards, they might choose to enter the score directly/manually. Are there any visual aids for teachers using this method? Well yes there are!
- 7. Once again teachers will see the arrow within the black tent BUT THIS TIME IT'S SIDEWARDS. The thicker ORANGE line indicates the child standards and those 3 – 23/24/25 once scored will automatically create the score for its parent ELA.4.22. ELA.4.26 is not a child as the line once again is thin. It's a stand-alone gradable

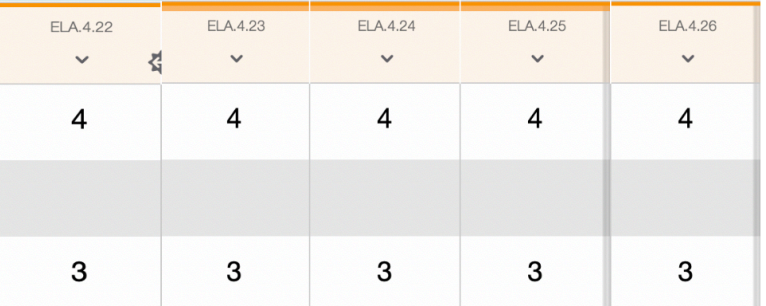

standard with no "child/lower standards". You can tell it has NO child/lower standards BECAUSE THERE IS NO BLACK TENT.

- 8. **FROM POWERSCHOOL** In PowerSchool there is an option to Auto-Calculate Higher Level Standards based on their child standards. This option only calculates the scores for parent standard for Standards Final Grades. Scores of the parent standards on the assignments will not be calculated by this function. Also, If the Auto-Calculate is enabled, any Higher-Level Standards Scores placed on assignments will be ignored and only the final standard grades for the lower level standards will be used in the calculation. Though Higher-Level Standards Final Grades could be overridden if needed.
- 9. If at any time during the term, the teachers manually enter a score into the ELA.4.22 box for a student, PTP for the rest of that term will interpret that action as the teacher wanting to overwrite that grade on that standards. Any scores for the child standards 23/24/25 will not contribute to the auto-calculated score as PTP believes the teacher used his or her professional judgement to overwrite the score.
- 10. **Why do teachers overwrite an auto-calculated parent score?** In this example, ELA.4.22 will receive an auto-calculated score and each of the following standards 23,24,25 will contribute 33% of that score. **Not all standards are created equally – as some standards are much easier to tie to assignments than others.** Teachers may have used ELA.4.23 twice as many times than 24 and maybe 25 was only used once. To have each contribute equally to ELA.4.22 doesn't make much sense – thus teachers use their professional judgement to change the auto-calculated score of the parent. In my opinion districts who limit teachers from changing grades are making a mistake. **Teachers do have to OWN their final grade and be able to defend/have evidence to support the grade auto-calculated or NOT.**
- 11. **FROM POWERSCHOOL** The Assignment Score is not taken into Account when using the assignment scores unless the standards on that assignment are set to Auto Assign their Standards Score based on the Assignment score. If it is setup this way the % grade on the assignment is put into the Standards Grade Scale and the Grade that matches that percent grade is what would be populated.
- 12. This option can't be set by a PS Admin, rather each teacher must select New Assignments Stat Checked Professional Judgment Indicator under left NAV – Settings>Display and change UNCHECKED TO CHECKED. URL: https://support.powerschool.com/article/80652

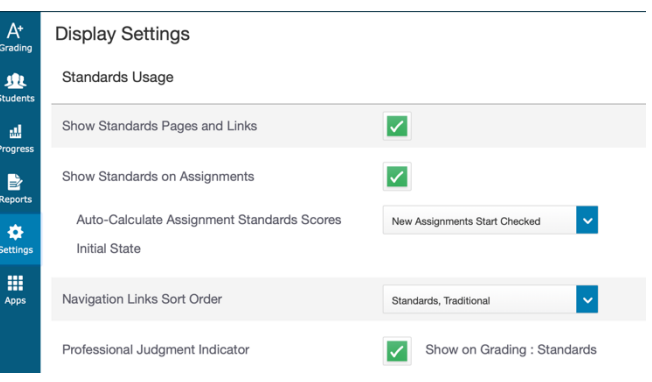